## **Powering on:**

Press and hold the power button on top until "Welcome" message appears.

### **Finding Wi-Fi name and password location:**

Both name and password are located at the top of the main screen.

## **Connecting device:**

- 1. To connect to the hotspot, open the Wi-Fi settings on your device.
- 2.Find and select your Hotspot's Wi-Fi name.

## Example: **RG2100 9870**

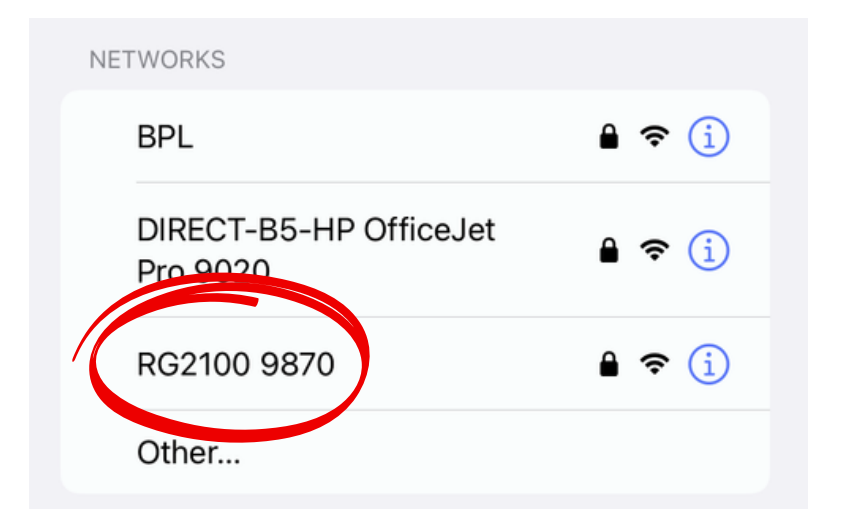

3. Enter the device password: **ff15fb07.**

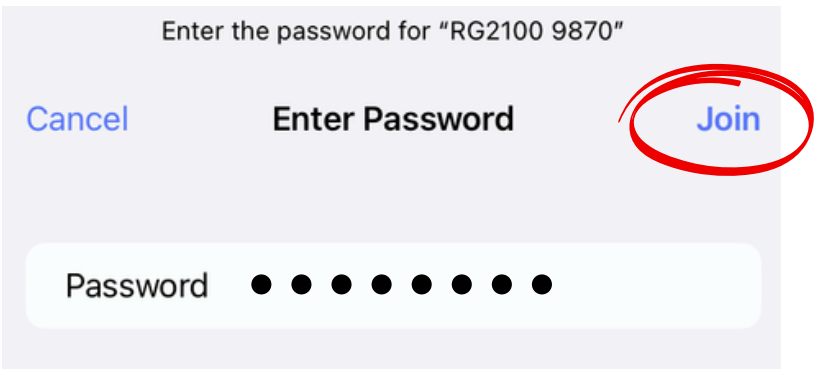

4. Select join.

# **Display wakeup:**

When the display is off, the first quick press of the button wakes up the display.

# **Powering off:**

Once finished using the mobile hotspot, press and hold the button until Power-Off animation appears.